## **Requesting Leave for Trade Union Duties - Other Absence on mySelf**

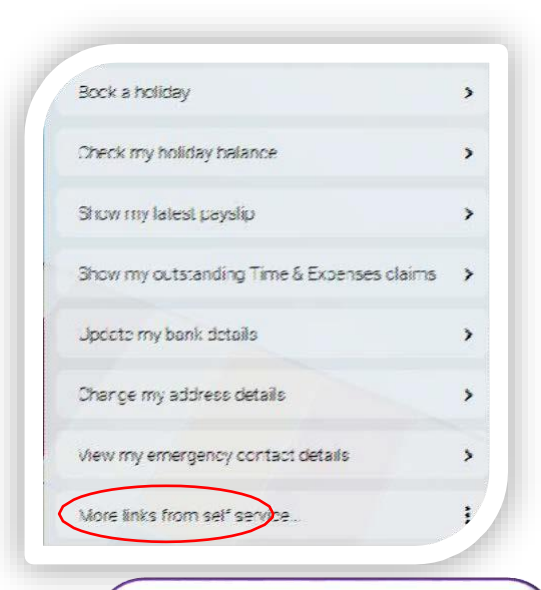

Alternatively, select **+ Add other** on the Absence Summary screen at the top of the **Other** absence details section.

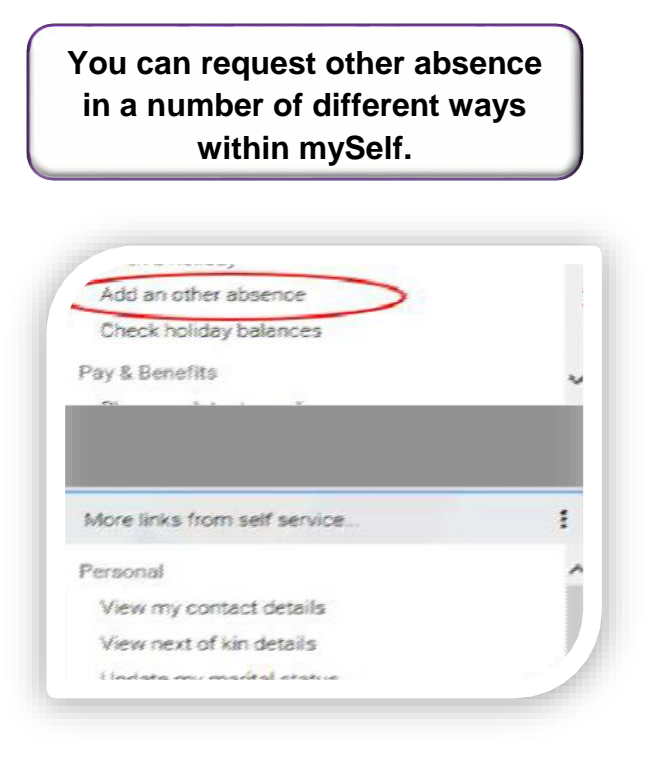

You should select the type of leave by using the drop down box in '**Absence type'**

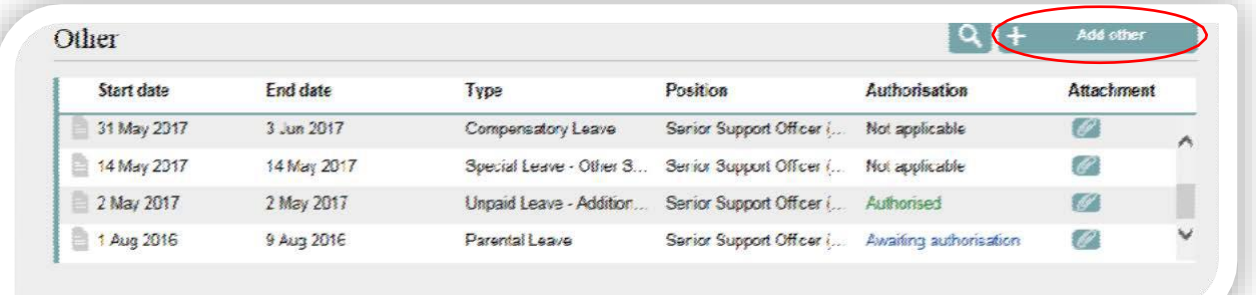

- **Trade Union Activities (Without Pay)**
- **Trade Union Courses (Paid)**
- **Trade Union Duties (With Pay)**
- **LOA – Teachers -** Attendance at meetings of trade unions or professional assoc

To request facilities time, select one of these options on the left:

For further information on these choices, please click [here](https://mynl.co.uk/download/123/time-off-for-trade-union-duties/639/time-off-for-trade-union-duties.pdf) for the policy.

In **Absence period**, you should select 'Full day', 'Part day' or 'More than one day' from the absence period drop down box.

## **Requesting Leave for Trade Union Duties - Other Absence on mySelf**

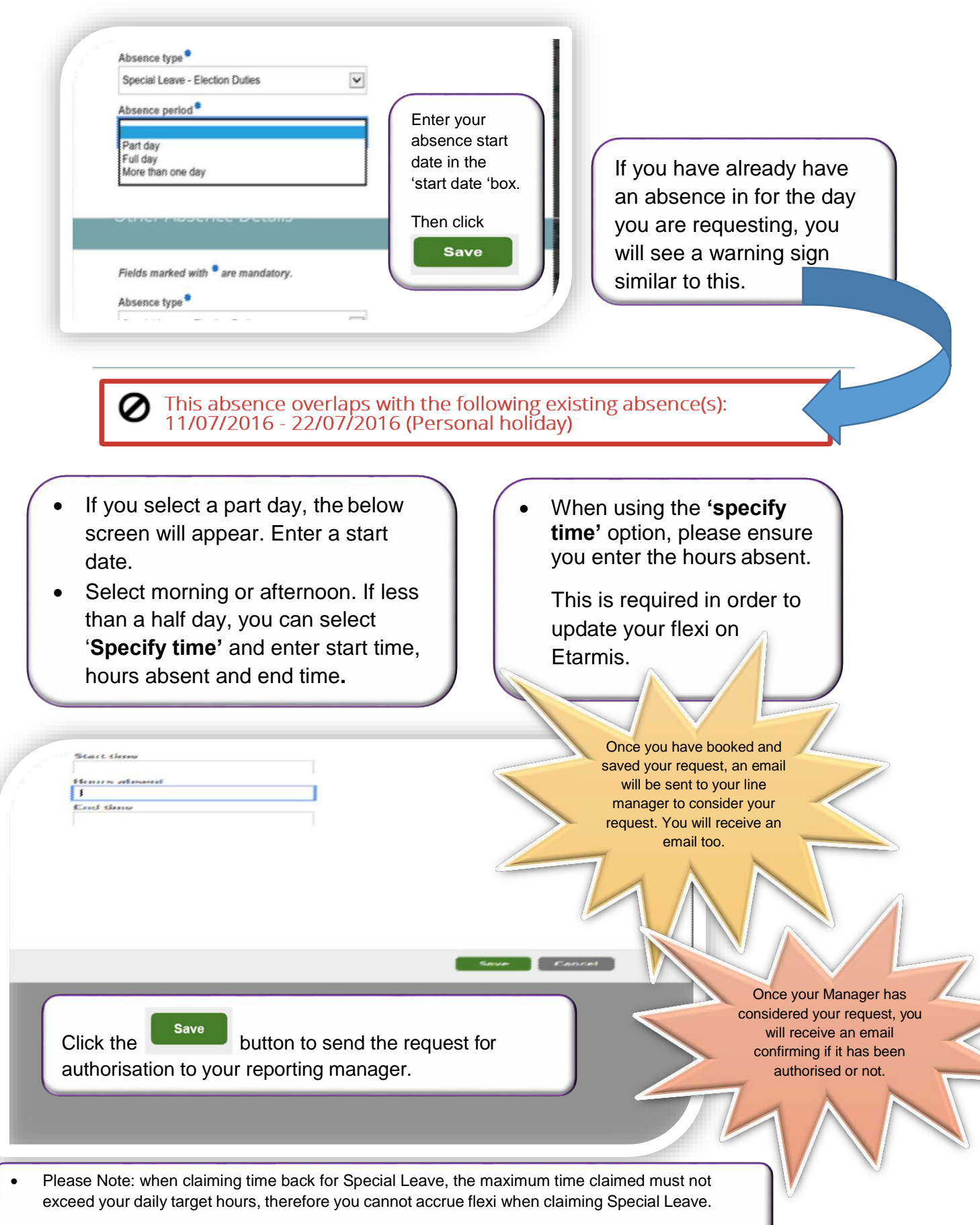